# **>INTERFACE**

# **LESSON PLAN 53 :** guess the search term

Objective: To identify and explain the relationship between different images Age range: 5-11

These days it's not just text that can be searched for on the Internet. Far from it. Among other things, search engines can look for music, videos, maps and news.

When searching images, you'll be presented with a page of thumbnails that the engines match to your request. A fun way to use these results is to 'guess' the original search term.

#### YOU WILL NEED

Computer, Internet access, Web browser

#### DEVELOPING SKILLS

Reasoning and deduction, problem solving, visual skills, Web search.

#### METHOD

- 1. Introduce your class to the concept of search engines and what they do.
- 2. Explain that you're going to show them images from a search and that you want them to identify the search term you used.
- 3. Type in your word in the images search engine and view the resulting thumbnails.
- 4. Scroll down so you can't see the search term (or take a screenshot and crop the image) and show the class the thumbnails … and see if they can guess what you put in originally.

### TYPES OF SEARCH ENGINE

For once, Google can't really help here as it shows the word under each image. Similarly, AltaVista, Lycos, Yahoo! and Pixsy

do the same. Microsoft's Bing (bing.com) is ideal for the job. Others you could try are Picsearch (picsearch.com) and Imagery (imagery.com).

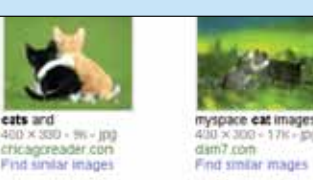

As an alternative to search

engines, how about trying photo sites, which will unearth some very different results, such as: Getty Images (**gettyimages. co.nz**); Flickr (**flickr.com**); and Corbis (**corbisimages.com**)

### POSSIBLE SEARCH TERMS

Start with easy terms like objects (ships, animals, food, etc.) and work your way up to more complicated emotions and actions. Even things that seem quite simple, like trees, may have perfectly plausible alternatives, like, say, green or nature.

You can tailor the search term to suit the lesson. For example, in history you could have a set of images and ask what war they're from.

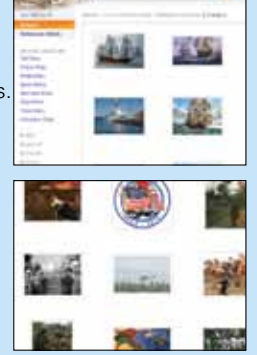

## Avoiding inappropriate images

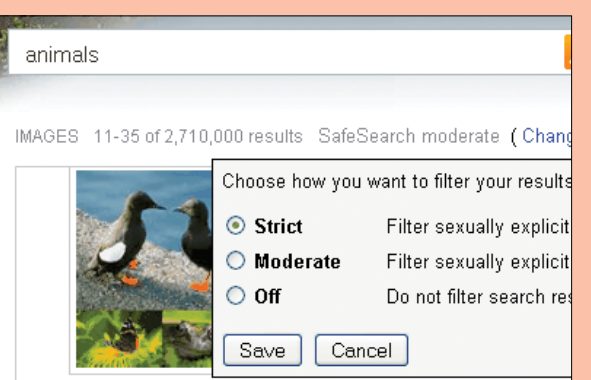

Although you'll probably prepare materials beforehand, if you do carry out live searches in the classroom make sure that the results are screened for inappropriate images, which can spring up on seemingly innocent searches. Most engines have a filter system, like SafeSearch. There are three settings: Off, Moderate (which is the default setting) and Strict. To be on the safe side in the classroom, we recommend you go with Strict.

#### MIX THINGS UP A BIT

Rather than asking your class to guess the term, you could offer a number of possible solutions and get them to vote on which they think is correct. Alternatively, try revealing one image at a time, and see how long it takes … and the things suggested along the way.

To make things more interesting, perhaps turn the activity into a competition/quiz.

Of course, once they've got the hang of it, they'll want to have a go. So, ask students to come up with their own searches … and try to guess yourself!

#### FOLLOW-UP DISCUSSIONS

The searches, results and answers, will give you the opportunity to discuss with the class a range of issues, including things like:

- how and why did they come up with the answer?
- if they're wrong, why was this? What led them astray? does having more images make it's easier to identify the search term?
- why are images included in the results for a particular search?
- do results differ between different search engines?

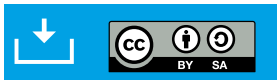

**This lesson plan is published under the Creative Commons BY-SA licence. It can be downloaded as a PDF at www.interfaceonline.co.nz**